# Voice Commands to Control Recording Sessions

John "Marty" Goddard

Thesis in partial fulfillment of the degree Master of Science in Computer Engineering

Syracuse University Fall 2011

## Introduction: Motivation

- Provide hands-free recording operation
- Allow musicians to record themselves

#### Historical

Goal

- "Put That There" gestures and voice 1981
- Voice Navigator for Macintosh Musicians 1989
- Guitar Guru music teaching software, slogan "Keep your hands on your axe"

#### Recording Workflow for Overdubs:

(adding instruments and voices to existing recording)

Record Take: Begin Recording, perform music, stop recording

Delete take if not salvageable

<u>Play Audio</u>: Audition, or playback recorded tracks and listen for performance problems.

Solo: Selects track to hear, others are temporarily turned off

<u>Mute</u>: Temporarily turn off track

Pan: shift left or right in stereo mix

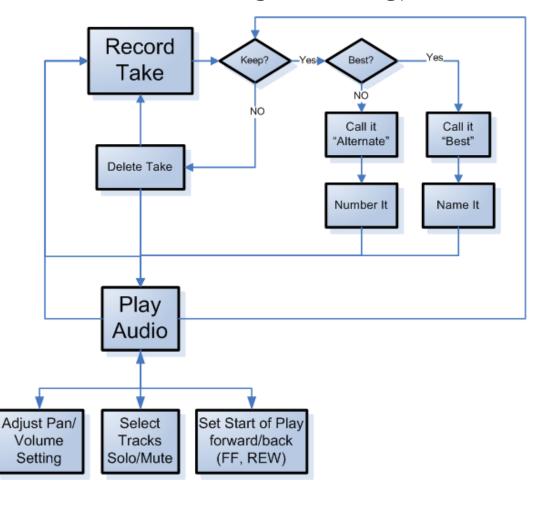

### **Experimental Apparatus**

- Audacity (audio recorder/editor)
  - Open-source: No cost, can modify
  - Scripting command interface
    - Allows control from other applications/programs
- SayPlay (created by me for this research)
  - Accepts voice commands, sends to Audacity
  - Utilizes Windows Speech Recognition
    - Built into Windows (.NET 3.5 and later)
    - Supports custom grammars, Documented API

## Audacity audio recorder/editor

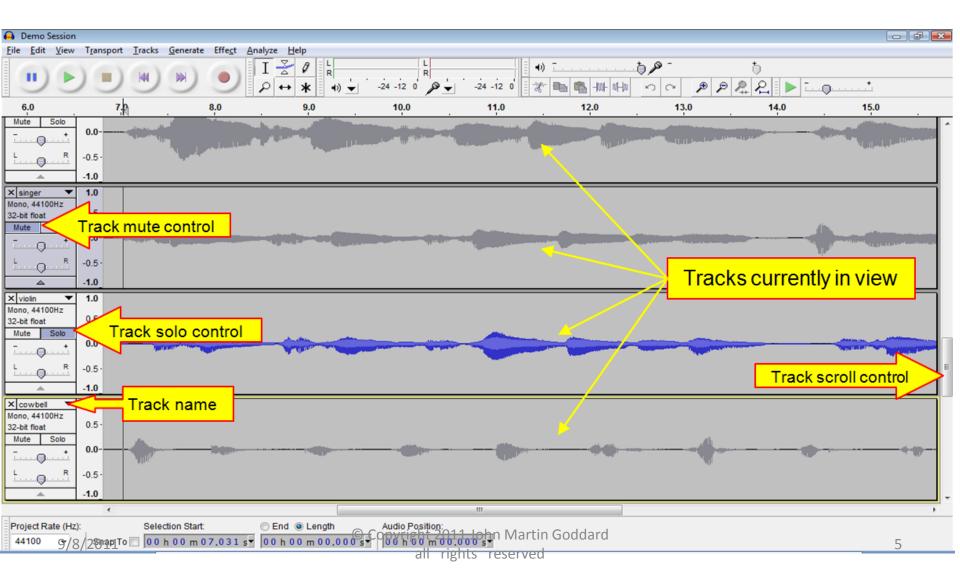

## SayPlay: handles voice command events, sends formatted commands to Audacity

- Accepts Voice input
- Interacts with Speech Recognition Engine
  - Creates Grammar structures
  - Handles recognition events
- Sends commands to Audacity via Script Interface

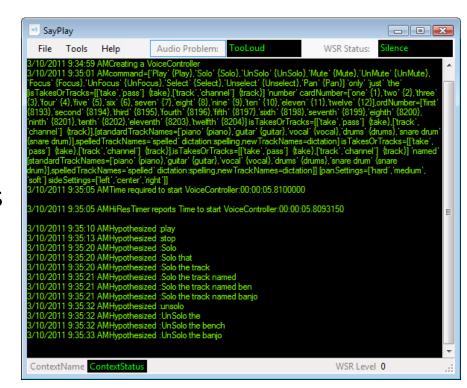

Logs command events and results to a text file

#### **Voice Commands**

(categorized by function)

- Single word or phrase:
  - Play, Stop, Record, Save, "Skip Start", "Play One Second", etc.
  - There are ~100 such commands, hard to remember them.
- Naming things: (tracks; in future: takes, sections)
   Ex: "Name this track 'kazoo' "
- Adjusting things: Refer to tracks by <u>assigned name</u>, to control mute, solo, pan, gain, selection settings (etc.)
   Ex: "Play the kazoo track", "Mute the 'violin' track"
- <u>System Administration</u>: Comments, context switching commands, refresh the list of names.

#### **Grammar Structure for Naming Tracks**

#### Creating the Name

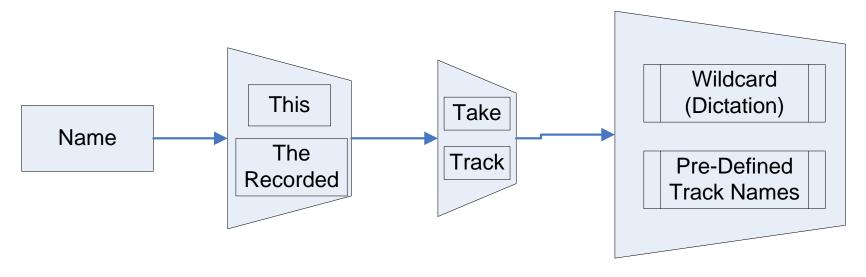

- Trapezoid represents choices
- •{ } Indicates optional word(s)

#### **Grammar Structure for Named Tracks**

#### Using the Name

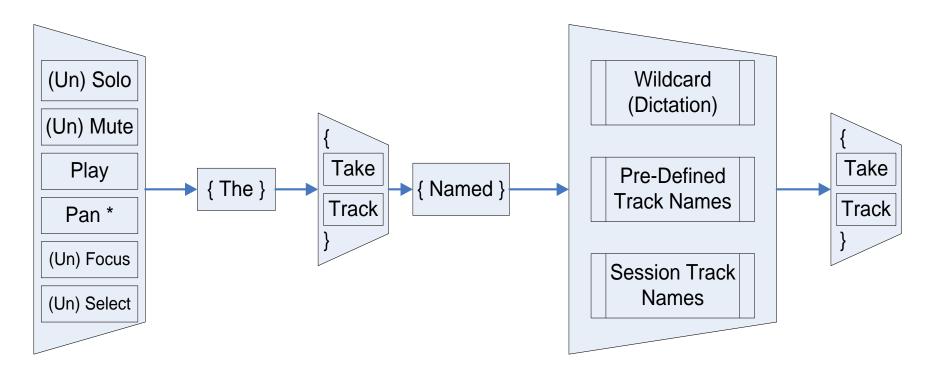

- Trapezoid represents choices
- •{ } Indicates optional word(s)

<sup>\*</sup> Pan command appended with "Medium Left", "Hard Right" Etc.

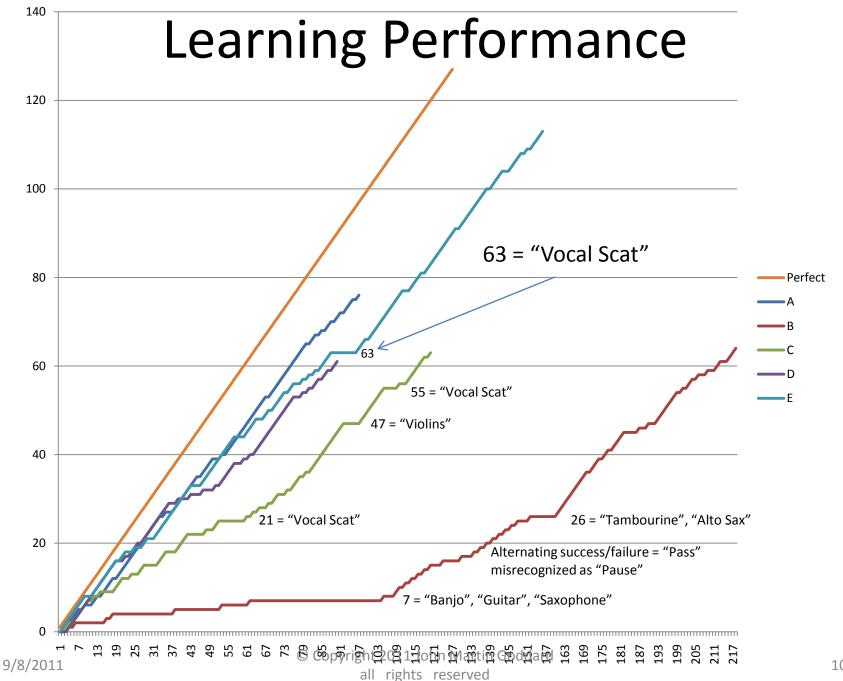

### Types of Recognition Failures

- Wrong Name: track name is misrecognized
- Wrong phrasing: User error, incorrect wording
- Low Confidence: Correctly recognized but value of confidence (returned by WSR) is below threshold
- <u>Timeout</u>: Long pause in speaking truncates phrase
- <u>False positive</u>: Utterance misinterpreted as a command, with confidence above threshold
- <u>True rejection</u>: A non-command is misrecognized, but confidence is below threshold, so it is justly rejected
- <u>"Breath After"</u>: WSR misrecognizes a dysfluency following a recognized word. Possible when an *optional* additional word is allowed. Ex: "Wrong <u>and</u>"

## Problem With Dictation Speech Recognition: Names from "out of the blue"

 Random names (even made up ones), require large vocabulary <u>dictation speech recognition</u>

 Even after a name is correctly assigned, it can still be misrecognized when using the name

 Techniques were developed to improve accuracy <u>assigning names</u> and <u>using names</u>

## 3 Techniques were developed to Improve Assigning Names

- 1. Elaboration: Use "Like" or "As In" to add words to a phrase about, or containing the desired name. Ex: "Name this track 'bass' as in bass guitar".
- 2. Quotation: Enable a quoted phrase to be the name. Ex: "Name this track quote 'scream like a banshee' unquote".
- 3. Spell it: "Name this track spelled W, O, W".

## 3 Techniques to Correctly Refer to a Named Item, Once the Name is Assigned

(in addition to methods for Assigning Names)

1. Load track names into the Grammar loaded into the Speech Recognition Engine (see next slide)

2. Add a name to the Windows Speech Dictionary

3. Prevent recognition of confused names

### Loading Names into Grammar

Moves Recognition Duty...

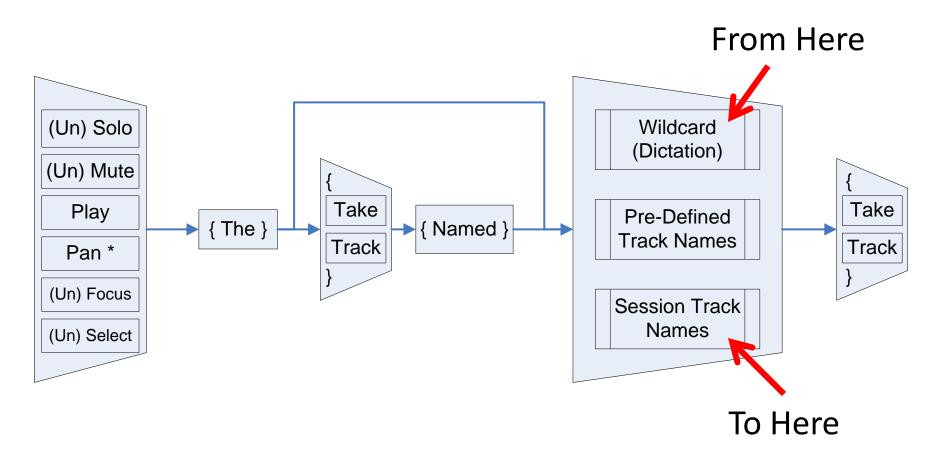

### **Loading Names into Grammar**

- Get list of track names from Audacity
- Unload TrackCommands Grammar from Speech Recognition engine
- Construct a new grammar with new track names
- Reload the new TrackCommandsGrammar

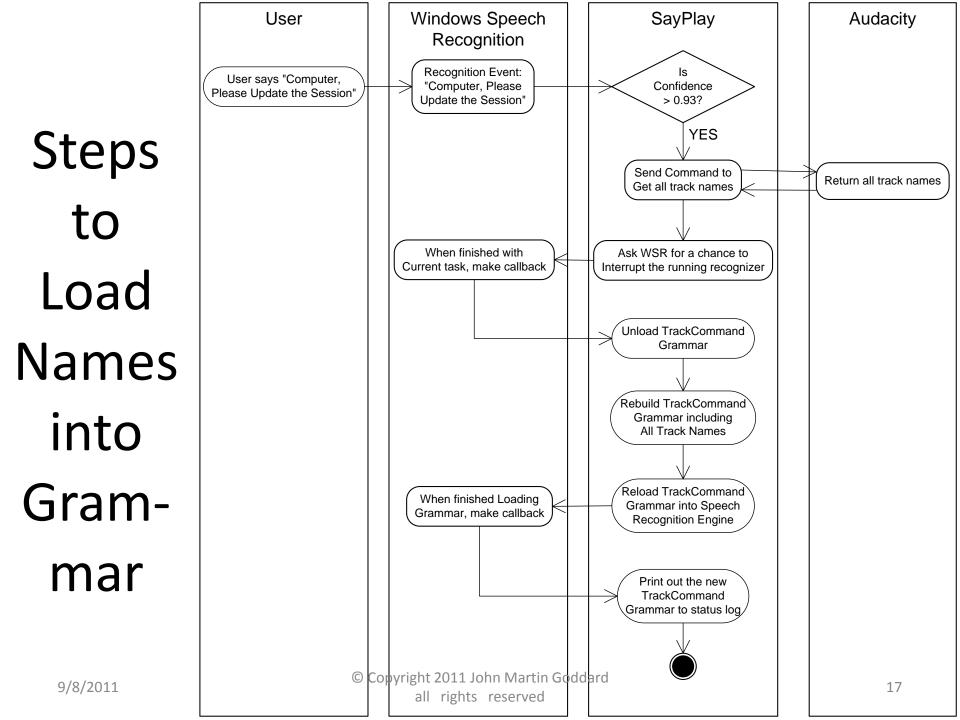

### **Experiments with Homophones**

Pairs of words that sound the same ...
... but are Spelled Differently

- Example: "Pairs" and "Pears"
- I selected from over 1000 homophone pairs only those having to do with sound or music
- Find which is usually recognized (the default)
- Then try elaboration to assign the non-default
- And measure the effectiveness of loading the non-default spelling into the loaded grammar

#### elaboration success rates

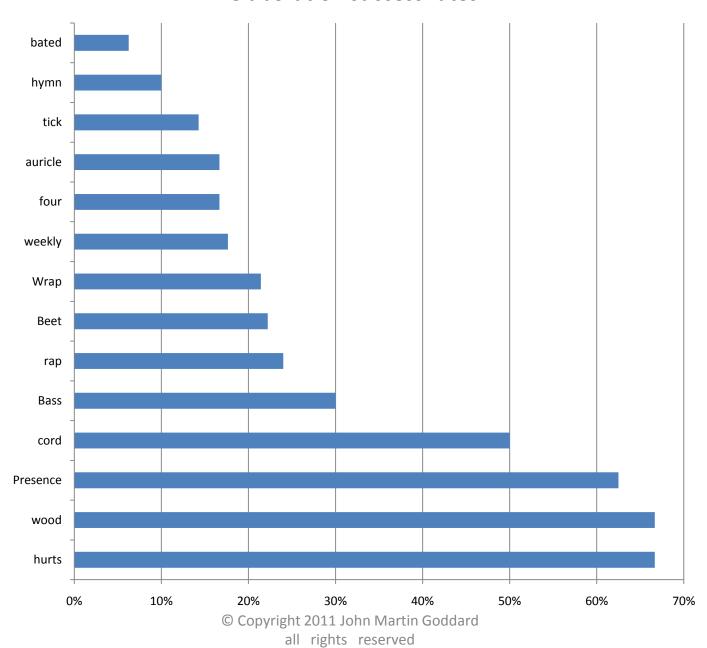

#### Interpretation of Elaboration Results

- Elaboration works only sometimes
- There seems to be a skew toward assigning Proper Names to named entities
  - Wei instead of way
  - Ryan or Orion, instead of rhyme
  - Kazue, instead of kazoo
  - Other confused names: Sarandon, Shanti, Peres,...
- Conclude that the command phrase "Name this track Theremin", has greater influence over outcome than by adding "like the Russian Inventor"

#### **Recognition Accuracy**

(after loaded into Grammar)

# After Loading into Grammar

 The non-default spelling of the Homophone pair was recognized with very high accuracy (even though it was rarely, if ever, recognized before loading the name into the grammar)

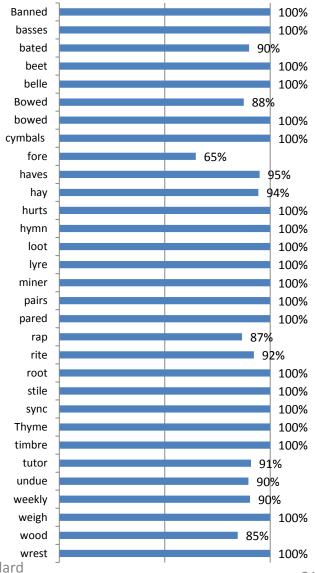

### Interpretation

- Using dictation speech recognition for names already assigned, does perform reasonably well (>90%) on many ordinary track names
- Loading names into the loaded grammar works even better than relying on dictation recognition
- So, why not always load the names into the grammar? Because the names must first be acknowledged as correctly spelled.
- Why not always load session names into grammar when first opening a session (when all names are known good)? Future work.

## Future Work on Voice Commands to Control Recording Sessions

- Name song sections for navigating in time
  - "Name this section 'chorus', or 'verse', or 'hook'"
  - "Play the Chorus section" or "jump to the chorus section"

- Command Macros using "This Means That"
  - "Computer, please rename the 'Play' command 'Audition'"

- Reference multiple objects in one command
  - "Mute the piano, bass and backing vocal tracks"

#### Other Possible Future Work

 Naming tasks, processes, or searches for voice commands to complete user-defined multi-step commands.

- Transpose this work to
  - Personal note taker/assistant
  - Video recording/playback
  - Other domains of process control

### Questions?

Thank you for attending